## **Resolve Blocking Of Safe Websites Or Online Applications On Bitdefender**

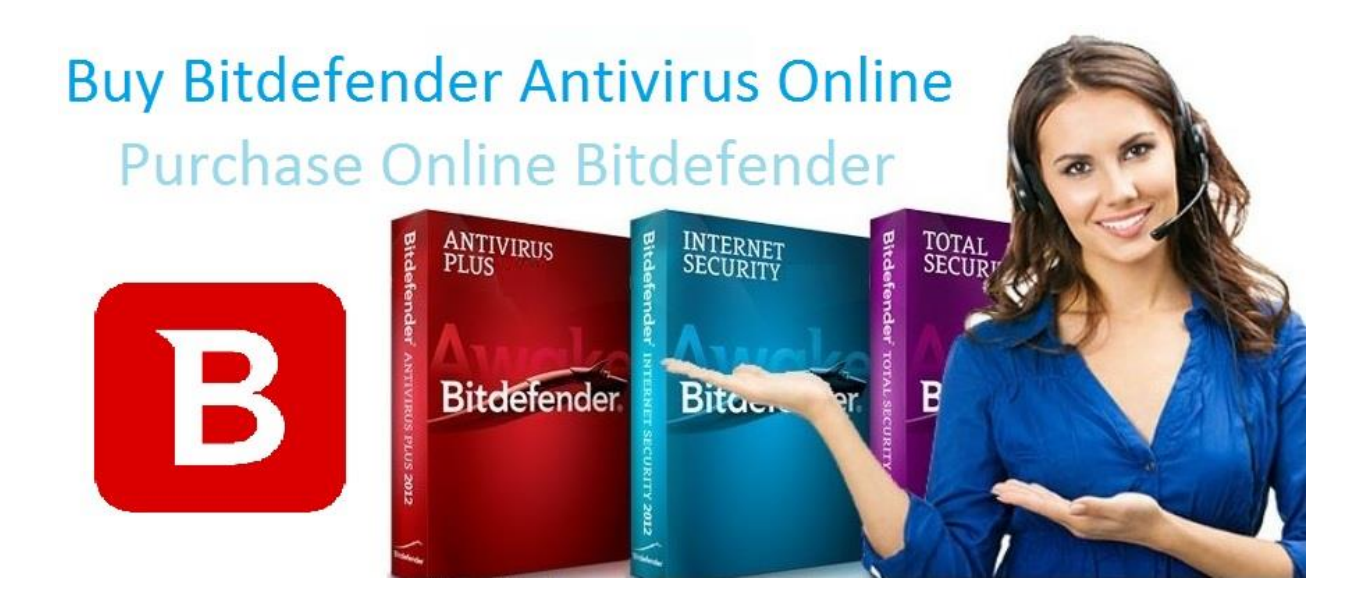

Bitdefender offers cyber security to users along with a secure browsing experience. It filters all web traffic and blocks any malicious website or content that could cause serious harm to your pc.

However, there are times when Bitdefender flags a safe website too. It gets really annoying when you know that that particular website is secure and still the antivirus program hinders you from using it.

It analyses the website or application as unsafe and as a result, blocks them incorrectly. To unblock them, either contact Bitdefender antivirus support number or start with a simple method given below.

**Go to your Whitelist and add that particular website on the list so that they will not be scanned by Bitdefender engines. Here are the steps to do so-**

- $\triangleright$  Turn on your computer.
- ➢ Click Bitdefender icon on your desktop menu.
- $\triangleright$  Now tap on the shield icon on the Bitdefender window at the left sidebar.
- $\triangleright$  Choose View Modules link in this step.
- ➢ Press Whitelist button under Web Protection.
- $\triangleright$  Enter the web address of the blocked website or online application.
- $\triangleright$  Tap Add option
- $\triangleright$  Click Save to add the website successfully on Bitdefender.

Warning: Add only those websites here which you completely trust regarding the viruses as that particular website will be excluded from Bitdefender's scanning zone next time.

You can secure your devices **[Purchase Online Bitdefender Internet Security](https://bitdefender.buyonlineau.com.au/)**. The latest version is available for download. Moreover, you can check with us for installation and activation steps. Make sure you meet all the system requirements to install the antivirus on your computer. It can be installed on multiple devices like personal computer, laptops, tablets and mobile phones. To know more about other Bitdefender security products, contact us. You can buy products from us and consult us in case of any issues or errors. Talk to our highly-skilled, excellent team of technicians. They will guide you throughout and provide simple yet conclusive solutions for all your problems. This doesn't end here. You can also take suggestions from us about buying an antivirus software.

## **Original Source**

[http://purchaseonlinebitdefender.emyspot.com/blog/antivirus/resolve](http://purchaseonlinebitdefender.emyspot.com/blog/antivirus/resolve-blocking-of-safe-websites-or-online-applications-on-bitdefender.html) [-blocking-of-safe-websites-or-online-applications-on-bitdefender.html](http://purchaseonlinebitdefender.emyspot.com/blog/antivirus/resolve-blocking-of-safe-websites-or-online-applications-on-bitdefender.html)